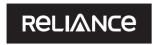

## Communications

Reference No.

 Name and registered address of the sole / first named Member (IN BLOCK LETTERS)

2 Name(s) of the joint Member(s), if any, (IN BLOCK LETTERS)

3 Registered Folio Number / : DP ID No. / Client ID No. \*
4 Number of Share(s) held :

(\*Applicable to investors holding share(s) in dematerialized form)

Dear Member.

## Sub: Voting through electronic means

Pursuant to the provisions of Section 108 of the Companies Act, 2013 read with Rule 20 of the Companies (Management and Administration) Rules, 2014, Reliance Communications Limited ("the Company") is offering e-voting facility to its Members in respect of the business to be transacted at the 10<sup>th</sup> Annual General Meeting scheduled to be held on Tuesday, September 30, 2014 at 12.00 noon or soon after conclusion of the Annual General Meeting of Reliance Capital Limited convened on the same day, whichever is later, at Birla Matushri Sabhagar, 19, New Marine Lines, Mumbai 400 020.

The Company has engaged Karvy Computershare Private Limited ("Karvy") as the authorised agency to provide e-voting facility. The e-voting particulars are set out below:

| EVEN (E-Voting Event Number) | User ID | Password/PIN |
|------------------------------|---------|--------------|
|                              |         |              |
|                              |         |              |

The e-voting facility will be available during the following voting period:

Commencement of e-voting : From 10.00 A.M. on September 24, 2014. End of e-voting : Up to 6.00 P.M. on September 26, 2014.

Please read the instructions printed overleaf before exercising the vote. This communication forms an integral part of the Notice of the Company dated August 14, 2014 for the 10<sup>th</sup> Annual General Meeting scheduled to be held on September 30, 2014 which is being mailed to you with this communication. Attention is invited to the statement on the accompanying Notice that the business of the meeting may be transacted through electronic voting system and that the Company is providing facility for voting by electronic means.

The notice for the 10<sup>th</sup> Annual General Meeting and this communication are also available on the website of the Company at www. rcom.co.in

Yours faithfully,

For Reliance Communications Limited

Prakash Shenoy Company Secretary

**Reliance Communications Limited** 

Website: www.rcom.co.in CIN: L45309MH2004PLC147531

Registered Office: H Block, 1st Floor Dhirubhai Ambani Knowledge City, Navi Mumbai 400 710 Phone: +91 22 3038 6286 Fax: +91 22 3037 6622 E-mail id: Rcom.Investors@relianceada.com

Mumbai August 14, 2014

RCOM\_E-VOTING\_FORM R1.indd 1 8/27/2014 5:23:16 PM

## Instructions and other information relating to e-voting are as under:

- 1. The Company is pleased to offer e-voting facility for its Members to enable them to cast their votes electronically, though e-voting is optional as per the clarification dated June 17, 2014, issued by the Ministry of Corporate Affairs. The procedure and instructions for the same are as follows:
  - i) Open your web browser during the voting period and navigate to "https://evoting.karvy.com".
  - ii) Enter the login credentials (i.e., user-id and password) mentioned in the letter. Your Folio No./DP ID Client ID will be your User- ID.

| User – ID | For Members holding shares in Demat Form:-                                                                                      |  |
|-----------|----------------------------------------------------------------------------------------------------|--|
|           | For NSDL :- 8 Character DP ID followed by 8 Digits Client ID                                                                    |  |
|           | For CDSL :- 16 digits beneficiary ID                                                                                            |  |
|           | For Members holding shares in Physical Form:- Event no. followed by Folio Number registered with the Company                    |  |
| Password  | Your unique password is printed overleaf / sent via email forwarded through the electronic notice                               |  |
| Captcha   | Please enter the Verification code i.e., the alphabets and numbers in the exact way as they are displayed for security reasons. |  |

- iii) Members can cast their vote on-line from September 24, 2014 at 10.00 A.M. to September 26, 2014 till 6.00 P.M.
- iv) After entering these details appropriately, click on "LOGIN".
- v) Members holding shares in Demat / Physical form will now reach Password Change menu wherein they are required to mandatorily change their login password in the new password field. The new password has to be minimum eight characters consisting of at least one upper case (A-Z), one lower case (a-z), one numeric value (0-9) and a special character(@, #,\$, etc.). Kindly note that this password can be used by the Demat holders for voting in any other Company on which they are eligible to vote, provided that the other company opts for e-voting through Karvy e-Voting platform. System will prompt you to change your password and update your contact details like mobile number, email ID, etc. on first login. You may also enter the secret question and answer of your choice to retrieve your password in case you forget it. It is strongly recommended not to share your password with any other person and take utmost care to keep your password confidential.
- vi) You need to login again with the new credentials.
- vii) On successful login, system will prompt you to select the 'Event' i.e., 'Company Name'.
- viii) If you are holding shares in Demat form and had logged on to "https://evoting.karvy.com" and have cast your vote earlier for any company, then your existing login ID and password are to be used.
- ix) On the voting page, you will see Resolution Description and against the same the option 'FOR/AGAINST/ABSTAIN' for voting. Enter the number of shares (which represents the number of votes) under 'FOR/AGAINST/ABSTAIN' or alternatively you may partially enter any number in 'FOR' and partially in 'AGAINST', but the total number in 'FOR/AGAINST' taken together should not exceed your total shareholding. If you do not wish to vote, please select 'ABSTAIN'.
- x) After selecting the resolution you have decided to vote on, click on "SUBMIT". A confirmation box will be displayed. If you wish to confirm your vote, click on "OK", else to change your vote, click on "CANCEL" and accordingly modify your vote.
- xi) Once you 'CONFIRM' your vote on the resolution, you will not be allowed to modify your vote.
- xii) Corporate/Institutional Members (i.e. other than Individuals, HUF, NRI, etc.) are required to send scanned copy (PDF / JPG format) of the relevant Board resolution / Authority letter, etc. together with attested specimen signature of the duly authorised signatory(ies) who are authorised to vote, to 'evoting@karvy.com'. The file / scanned image of the Board resolution / Authority letter should be in the naming format 'Corporate Name Event no.'.
- 2. Once the vote on a resolution is cast by a Member, the Member shall not be allowed to change it subsequently. Further, the Members who have cast their vote electronically shall not be allowed to vote again at the Meeting.
- 3. The voting rights of the Members shall be in proportion to the number of shares held by them in the equity share capital of the Company as on the cut-off date (i.e. record date), being Thursday, August 14, 2014.
- 4. In case of any query pertaining to e-voting, please visit Help and FAQs section available at Karvy's website https://evoting.karvy.com OR contact our toll free No. 1800 4250 999.